# **Obračun kamata**

# **TIPOVI OBRAČUNA KAMATA**

Program omogućava definirati do 255 raznih tipova obračuna kamata. Različitim tipom obračuna kamata mežemo u istom razdoblju obračunavati više vrsta kamata (sa različitim stopama i načinom obračuna). Svakom tipu obračuna kamata potrebno je pridružiti naziv, način obračuna i uslugu.

Postoje tri osnovna načina obračuna kamata:

M - mjesečna kamatna stopa - konformna metoda

G - godišnja kamatna stopa - konformna metoda

S - godišnja kamatna stopa - proporcionalna metoda (standardna)

Ovisno o načinu obrčuna program koristi drugu formulu za izračun kamate.

U šifrarniku usluga potrebno je upisati šifru usluge (upisana je usluga 9999 ZATEZNA KAMATA bez PDV-a) koju pridružujemo pojedinom tipu obračuna kamata. Na tu uslugu vezani su podaci o obračun PDV-a , pa će se na taj način, ukoliko je potrebno obračunati PDV na izračunanu kamtau.

## **KAMATNE STOPE**

Potrebno je redovito unositi kamatne stope za pojedine tipove kamata. Stope se upisuju koronološkim redom. Za željeni tip kamata u polje OD DATUMA upisujemo od kojeg datuma počinje vrijediti željena kamatna stopa. Računar sam popunjava polje DO DATUMA podatkom 31.12.2100. (do ovog datuma će vrijediti novo unešena stopa) i automatski ispravno lomi predhodni slog (na predhodmom slogu ispravlja datum do kada vrijedi njegova stopa).

Primjer: Upisani su podaci:

TIP KAMATE OD DATUMA DO DATUMA STOPA

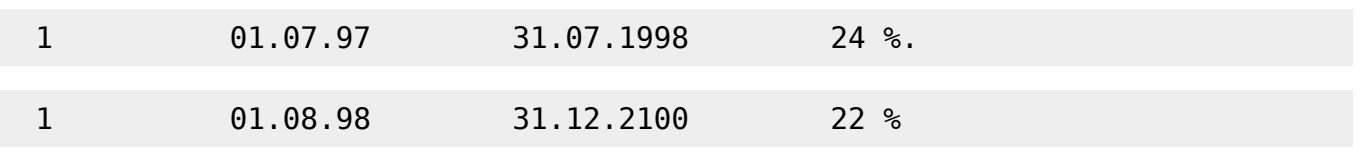

Pretpostavimo da se 01.02.99 mijena kamatna stopa na 18%.

Upisujemo : OD DATUMA : 01.02.1999,

Računar sam donosi : DO DATUMA : 31.12.2100

Upisujemo : STOPA : 18.00 %

Nakon unosa podaci izgledaju ovako:

#### TIP KAMATE OD DATUMA DO DATUMA STOPA

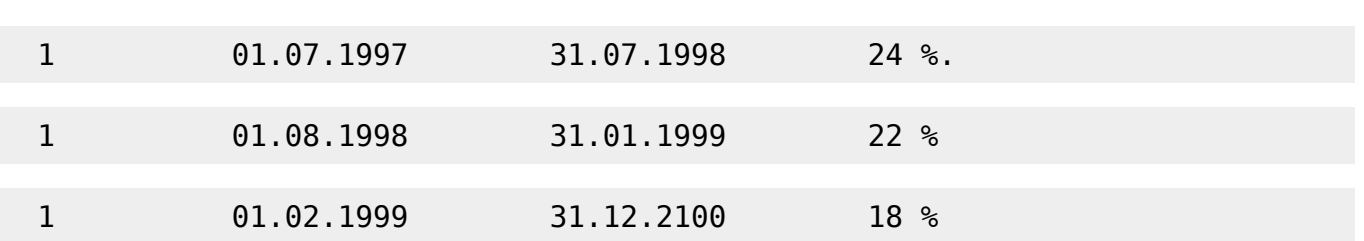

Ako želimo unutar već upisanih razdoblja umetnuti razdoblje sa drugačijom stopom, najprije treba opcijom Brisi izbrisati sve slogove koji kronološki padaju iza razdoblja koje želimo dodati ( sve slogove kojim je DATUM OD veći od početnog datuma razdoblja koje želimo dodati ).

Npr.: U našeim podacima želimo dodati da u razdoblju od 01.11.1998. do 01.02.1999 vrijedi stopa od 20%, a sve ostalo ostaje isto.

Najprije brišemo slog :

TIP KAMATE : 1

OD DATUMA : 01.02.1999

DO DATUMA : 31.12.1999

STOPA : 22 %

Upisujemo novi slog :

TIP KAMATE : 1

OD DATUMA : 01.11.1998

DO DATUMA : 31.12.1999

STOPA : 20 %

Upisujemo izbrisani slog :

TIP KAMATE : 1

OD DATUMA : 01.02.1999

DO DATUMA : 31.12.2100

#### **STOPA : 20 %**

Nakon unosa podaci izgledaju ovako:

#### **TIP KAMATE OD DATUMA DO DATUMA STOPA**

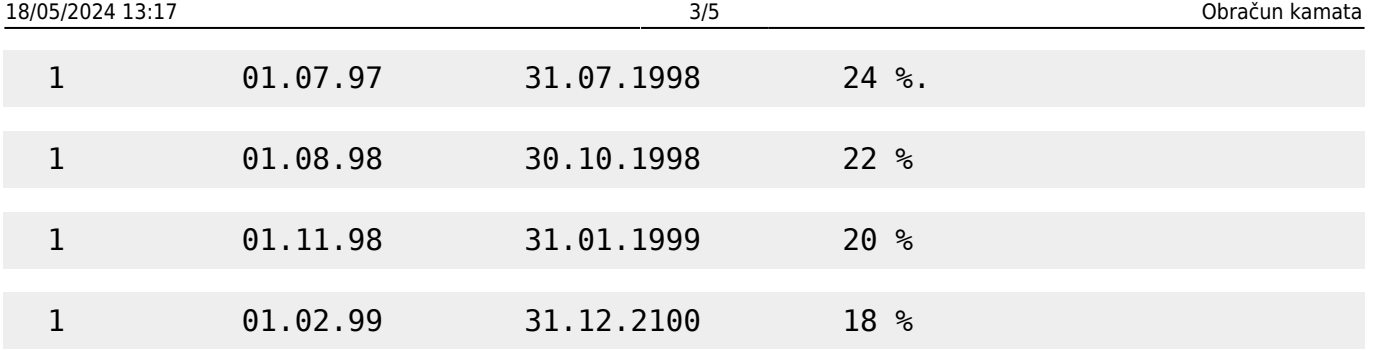

Opcijom Listaj moguće je izlistati upisane kamatne stope za jedan ili sve tipove kamata.

### **OPĆI PODACI ZA OBRAČUN KAMATA**

Kroz ovaj ekran moguće je definirati određen broj dana kašnjenja za koje ne treba obračunati kamatu. Broj dana za rok plaćanja kamata je podatak temeljem kojega se dobiva datum dospijeća dokumenta 067 KAMATA.

#### OBRAČUN KAMATA

Obračun se vrši samo nad ZATVORENIM STAVKAMA. Obrada obračun kamata može se puštati sa ili bez knjiženja u glavnu knjigu. Ukoliko se pušta obračun sa knjiženjem, jednom obračunata kamata nad zatvorenom stavkom, neće se ponovnim puštanjem obrade za isti period, ponovno obračunati.

Puštanjem obrade Obračun kamata potrebno je odgovoriti na slijedeće upite:

### **Želite li knjižiti dokument (D/N)**

Na ovaj upit odgovaramo sa D ako želimo da obrada stvori dokument 067 KTA sa svim knjiženjima u glavnu knjigu.

Ako odgovorimo sa N dobit ćemo listu sa izračunom kamata, no neće se stvoriti nikakav dokument u glavnoj knjizi. Ovo koristimo kao kontrolu ispravnosti obračuna, i poželjno je svaki puta prije puštanja knjiženja kamate, najprije pustiti listu bez knjiženja.

Ako na gornji upit odgovorimo sa D slijedeći upit je:

#### **Unesite datum dokumenta <ENTER> za prvi slobodni datum?**

(prvi slobodni datum je na ekranu prikazan neposredno prije upita )

U slučaju da je za tip kamate za koji puštamo obračun vezana usluga na koju se obračunava PDV, program kontrolira PDV razdoblje.

Na ekranu se pojavljuju podaci o roku plaćanja obračunatih kamata i o danima kašnjenja na koje se ne obračunava kamata. ( Ovi podaci su prethodno uneseni kroz izbor: OPĆI PODACI ZA OBRAČUN KAMATA)

Ako je na prvi upit odgovoreno sa N (ne želimo knjižiti dokument) program nas ne pita za datum dokumenta i ne donosi podatak o roku plaćanja kamata.

#### **• Konto kupca**

Upisujemo konto kupca nad kojim želimo vršiti obračun kamata (npr.1200)

#### **Od analitike <ENTER> za sve analitike**

Moguće je obračunati kamate za jednu analitiku (u slučaju konta 1200 to je partner), za grupu analitika ili za sve analitike na upisanom kontu.

#### **Od datuma <ENTER> za 1.1. tekuće financijske godine?**

Upisujemo početni datum razdoblja za koji želimo obračunati kamatu.

#### **Do datuma?**

Upisujemo zadnji datum razdoblja za koji želimo obračunati kamatu.

#### **Upišite tip obračuna kamata?**

Upisujemo tip obračuna kamata koji želimo računati (jednan od tipova koji smo otvorili u šifrarniku TIPOVI OBRAČUNA KAMATA)

#### **U redu (D/N/<K>raj)?**

Ako smo na sve upite ispravno odgovorili upisujemo D i program će početi sa obračunom kamata.

Ako smo pogriješili u nekom odgovoru i želimo ga ispraviti, odgovorimo sa N i program će zanemariti stare odgovore i ponovo postaviti upite.

Ako smo se predomislili i ne želimo vršiti obračun kamata odgovorimo sa <K> kraj , te ćemo time prekinuti njegovo daljnje izvođenje.

Kad program završi sa radom, na ekran ili štampač (ovisno kako smo pustili obradu) dobit ćemo za svaku analitiku njegov obračun kamata (ako smo pustili obračuna bez knjiženja) ili podatak o broju dokumenta 067 ili ukupnom iznosu kamata (ako smo pustili obračun sa knjiženjem).

Kako izgleda nastali dokument moguće je pogledati kroz izbor PREGLED KAMATA, a kako je proknjižen kroz izbor UNOS DOKUMENTA u FINANCIJSKOM.

#### **PREGLED KAMATA**

Dokument kamate ima oznaku 067 KTA, može se pregledati, stornirati i tiskati kroz ovaj izbor. STORNO dokumenta kamate ima oznaku 068 XXX

#### **TISKANJE DOKUMENTA OBRAČUN KAMATA**

Ovaj izbor nam omogućuje serijsko štampanje većeg broja dokumenata kamata.

#### **KNJIŽENJA DOKUMENTA 067 KTA**

KONTO DUGUJE POPTRAŽUJE

Konto za koji je pušten obračun 120.00

(npr. 1200 )

77700 / xxxxx (ovisno o val.partnera) 100.00

24000 (ovisno o tarifi na usluzi) 20.00

From: <https://wiki.micro-process.hr/> -

Permanent link: **[https://wiki.micro-process.hr/doku.php?id=hr:sc:knjigovodstvo:obracun\\_kamata](https://wiki.micro-process.hr/doku.php?id=hr:sc:knjigovodstvo:obracun_kamata)**

Last update: **29/11/2017 20:04**

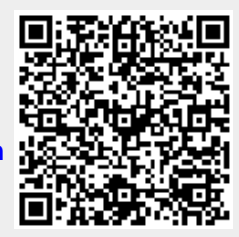